# iPad Training

March 29, 2013

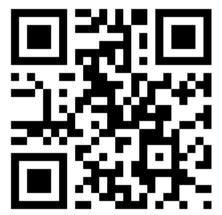

## What was advertised

- Discussion time / familiarizing yourself with the iPads
- Show some useful apps
- Show how they can be utilized to further student engagement
- Time to explore content specific apps
- Ideas and Questions about the iPads

## Fist to 5 - Self Assessment

How much do you agree with these statements:

- 1. I am very familiar with an iPad
- 2. I know a variety of useful apps
- 3. I can use an iPad and apps to engage students in an educational setting
- 4. I know about specific apps in my content area that are worthwhile

## What are our roadblocks?

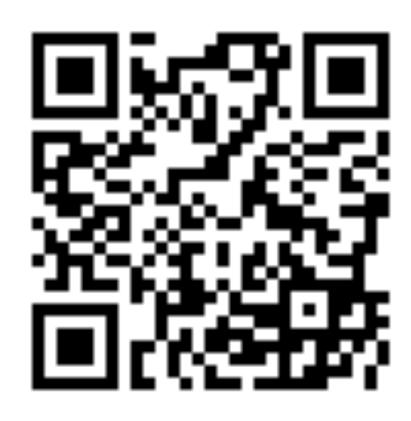

# Learning Target

 I can integrate iPads in my curriculum to improve student learning.

# Activity - Why iPads?

- 4 Groups
- Alphabet
- Can go in any order

# Why iPads?

- 66% of college students report that tablets help them study more effectively.
- 64% believe tablets help them do better in class.
- 77% of college students report that tablets enhance the learning experience.
- 70% of college students have read digital textbooks.
- 90% of college students and high school seniors believe tablets are valuable for both educational and personal purposes.

Pearsonfoundation.org

# Advantages to Using and iPad

- Engagement
- Personalization (more on this later)
- Motivation
- Creativity
- Increased Achievement
- Differentiation

# Advantages to Using and iPad

- Engagement
- •
- Motivation
- Creativity
- lacktriangle

## Bloom's Taxonomy for iPads

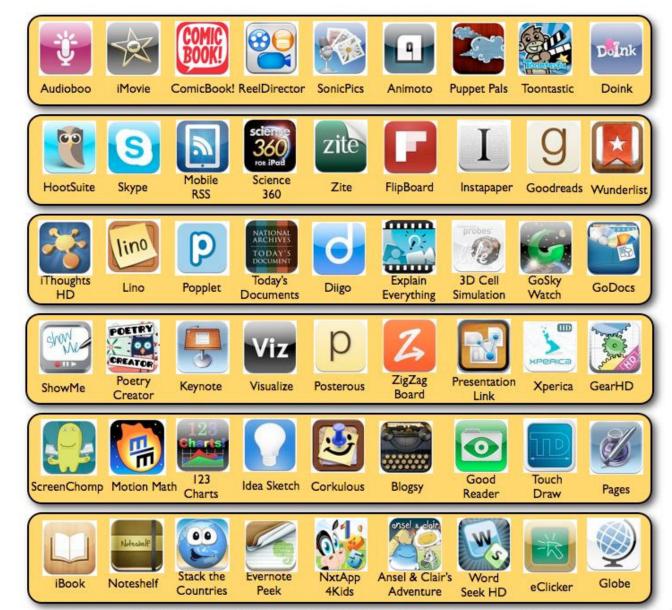

Creating

**Evaluating** 

Analyzing

**Applying** 

Understanding

Remembering

Silvia Rosenthal Tolisano-GloballyConnectedLearning.com - Adapted from Dave Mileham

# Kathy Schrock's Revised Version

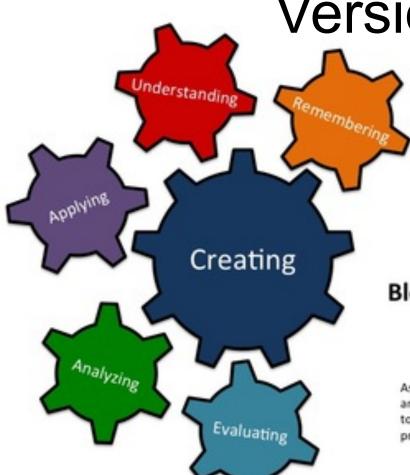

#### **Bloom's Revised Taxonomy**

The interlocking of cognitive processes

As one encounters new content, the ability to move among the cognitive levels as needed is important to the acquisition of knowledge. The creating process involves aspects of all of the levels.

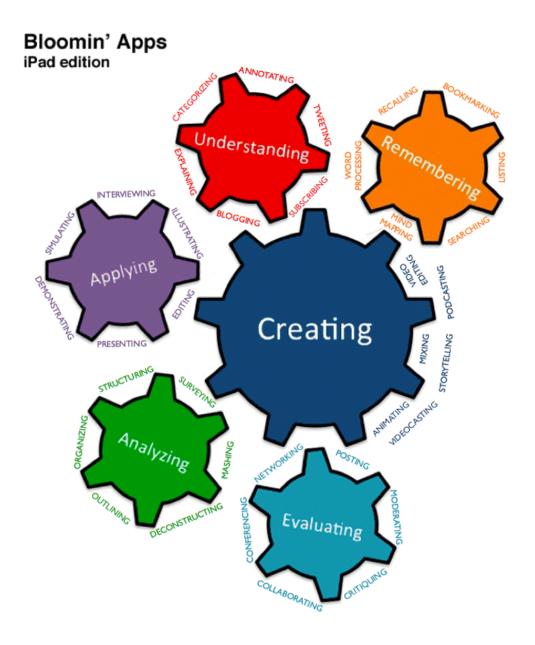

Kathy Schrock Revised Version for Apps

#### **Bloom's Revised Taxonomy**

The interlocking of cognitive processes ©2012. Kathy Schrock. All rights reserved.

## Remember

- Exhibit memory of previously-learned materials by recalling facts, terms, basic concepts and answers.
  - describe
  - name
  - find
  - name
  - list
  - tell

## **Understand**

- Demonstrative understanding of facts and ideas by being able to:
  - explain
  - compare
  - discuss
  - predict
  - translate
  - outline
  - restate

# **Apply**

- Using new knowledge. Solve problems to new situations by applying acquired knowledge, facts, techniques and rules in a different way
  - show
  - complete
  - use
  - examine
  - illustrate
  - classify
  - solve

# **Analyze**

- Examine and break information into parts by identifying motives or causes. Make inferences and find evidence to support generalizations
  - compare
  - examine
  - explain
  - identify
  - categorize
  - contrast
  - investigate

## **Evaluate**

- Present and defend opinions by making judgments about information, validity of ideas or quality of work based on a set of criteria
  - justify
  - assess
  - prioritize
  - recommend
  - rate
  - decide
  - choose

## Create

- You know, to like... make stuff
  - plan
  - invent
  - compose
  - design
  - construct
  - imagine

# **Create**

- Keep in mind the power of + 1
- Improving upon something to the degree that the product and its applications are original in some way (e.g. mashups)
- Improve humanity
  - Experience
  - Service
  - Discovery
  - Add to humanity's understanding

## Blooming Verbs List \*\*

| Remember | Understand | Apply      | Analyze     | Evaluate   | Create    |
|----------|------------|------------|-------------|------------|-----------|
| name     | predict    | solve      | examine     | choose     | create    |
| tell     | explain    | show       | compare     | decide     | invent    |
| list     | outline    | illustrate | contrast    | recommend  | compose   |
| describe | discuss    | complete   | investigate | assess     | plan      |
| relate   | restate    | examine    | categorize  | justify    | construct |
| write    | translate  | use        | identify    | rate       | design    |
| find     | compare    | classify   | explain     | prioritize | imagine   |

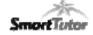

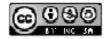

## SAMR Model

Redefinition

Modification

Augmentation

Substitution

#### Redefinition

Tech allows for the creation of new tasks, previously inconceivable

#### **Modification**

Tech allows for significant task redesign

### **Augmentation**

Tech acts as a direct tool substitute, with functional improvement

#### **Substitution**

Tech acts as a direct tool substitute, with no functional change

Image courtesy of http://hippasus.com/rrpweblog/

## The SAMR Model

## enhancing technology integration

Ruben R Puentedura, Ph.D.

Redefinition

technology allows for the creation of new tasks, previously inconceivable

create a narrated Google Earth guided tour and share this online

**Modification** 

technology allows for significant task redesign

use Google Earth layers such as panoramio and 360 cities to research locations

**Transformation** 

Enhancement

Augmentation

technology acts as direct tool substitute, with functional improvement

use Google Earth rulers to measure the distance between two places

Substitution

technology acts as a direct tool substitute, with no functional change

use Google Earth instead of an Atlas to locate a place

examples added by the Digital Learning Team

http://www.hippasus.com/rrpweblog/

#### Transformation

Collaborate with experts about the design and results of lab work. From feedback make Tech allows for creation of Integrated with workgroup Redefinition changes to lab design. Use online tools to new tasks, previously and content management display the results. Blog and get others to software inconceivable repeat the lab worldwide. Compare results. Integrated with email, Collaborate with experts about the design and Tech allows for significant Modification spreadsheets, graphing results of lab work. From feedback make task design pakages changes to lab design. Basic functions (e.g., cut Tech acts as direct tool Type up lab report, use spell check, Augmentation and paste, spellchecking) substitute, with functional grammar check, hand in. improvement used Tech acts as direct tool Word process lab report, print, and hand Word processor used like a Substitution substitute, with no typewriter in. functional change

Enhancement

Image courtesy of http://hippasus.com/rrpweblog/

# Familiarizing Ourselves with the iPads/Cart

## iPad cart

- Cart travels with 20 ipads (soon 30)
- Checked out to a class Can't be checked out to individual students
- I can be an in class resource on A days (except those that fall on Tuesday morning)
- Reservations are made in the binder

## APPS!

## Aurasma

#### Considerations...

- Create a virtual tour of your classroom
- Overlay tutorial videos "over" your equipment
- Good for scavenger hunts, equipment tutorials, etc.

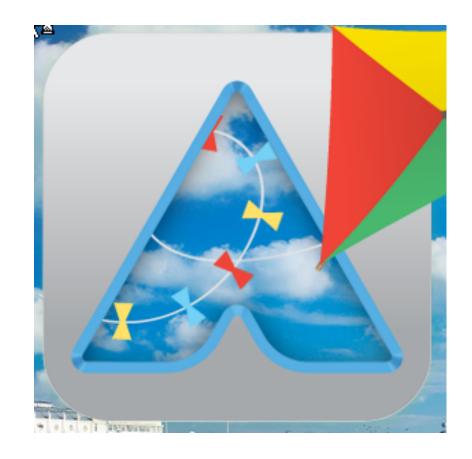

# Nearpod

#### **Considerations**

- Teamed with Learnzillion
  - Lots of content (some paid)
- Guided instruction with individual screens
- Assessment tool results are emailed
- Students enter a teacher's pin
- Can have long initial load times

## **Teacher presentation & formative assessment**

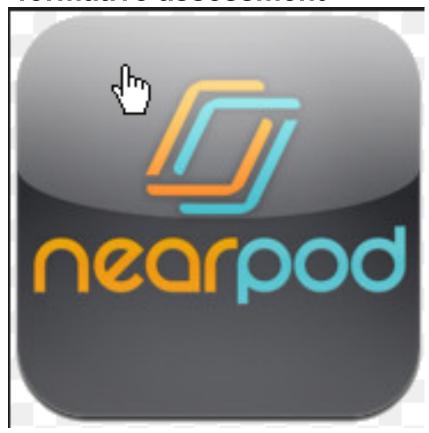

**Community Blog** 

## Prezi

#### **Considerations**

- Create a 3 dimensional presentation
- Create, edit and present on the ipad
- Prezis can be shared
- Login required

#### **Presentation**

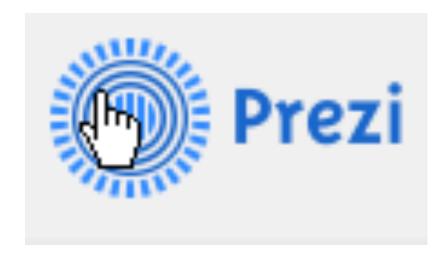

# Brainpop

#### **Considerations**

- Quick minilesson videos and quizzes.
- Subscription based (we have one!)
- Good if students have headphones
- Middle school targeted
- Multiple content areas
- Many units available

# **Tutorials Videos and Quizzes**

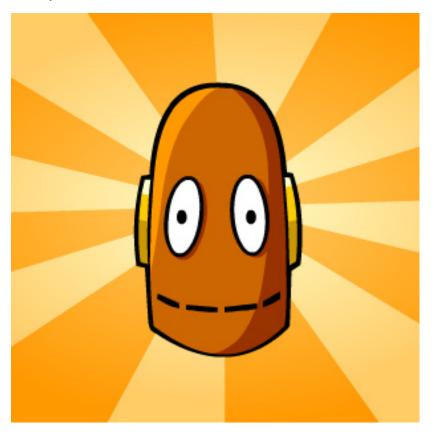

## **Animoto**

#### **Considerations**

- Iphone app (x2)
- Quickly make professional looking videos
- Videos can be made from still photos and videos.
- Edited videos can include text and music
- Students can present their
- Free version limited to 30 second videos
- Login needed (also web based)

### Video production

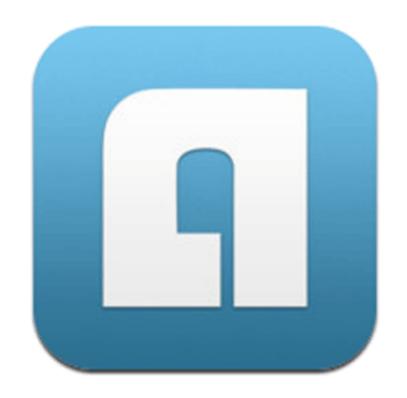

## Educreations

#### **Considerations**

- Make tutorial videos for students.
- Have students make tutorial videos to demonstrate understanding.
- Students can make tutorial videos for each other.
- Flip teaching opportunities.
- · Can share links to videos.
- Alternatives Screenchomp
   & Showme

# Whiteboard Tutorial Video Production

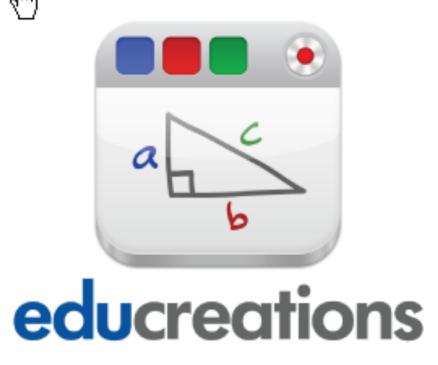

**Example Videos** 

## Quizlet

#### **Considerations**

- Great for vocabulary, matching and short answer practice
- Lots of content readily available
- Can create your own content or find content already created
- Also works well with Safari

# Quiz app with flashcards, etc

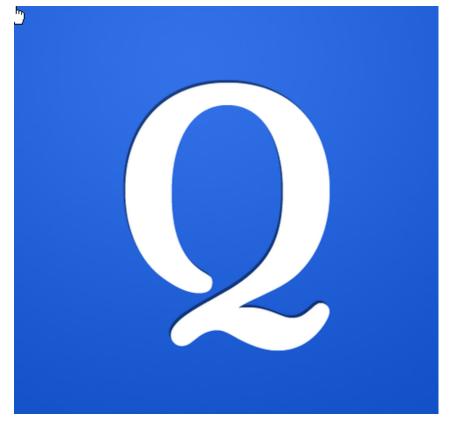

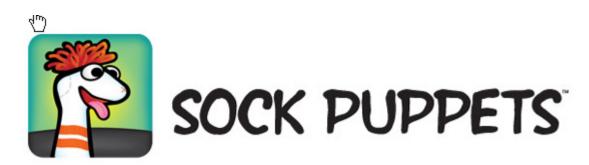

## **Storytelling**

- Students can record stories with animated sock puppets.
- Great for students to quickly demonstrate their understanding of a concept through animated characters.
- Physical space & sound needs should be considered.

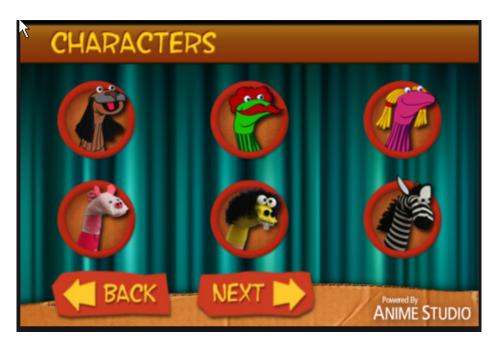

# **Dragon Dictation**

#### Voice to text

- Good accuracy with transcription.
- Internet connection is required.
- Good for writing modifications.
- Can copy and paste recording into another document.

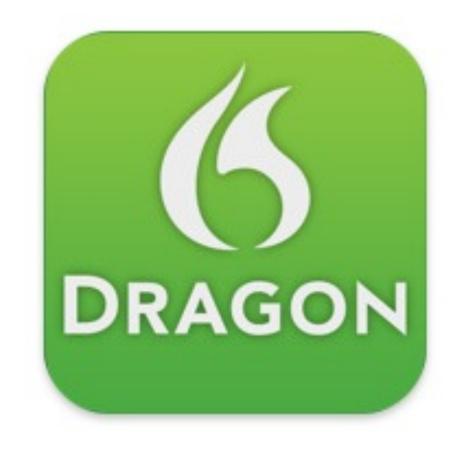

# Three Ring

#### An electronic three ring binder to store artifacts. Stores video, photos, audio, files by class/group

- More for teacher use
- Quickly capture student products and catalog them
- Cloud based, so could be used to collect and share any and all student activity in the classroom
- Good for portfolio development

#### **Catalog Student Work**

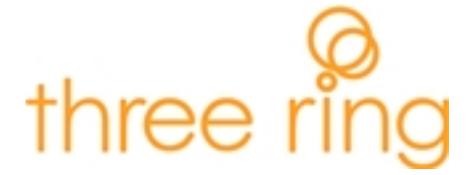

# Khan Academy

### Flip Teaching

- Great catalog of instructional videos
- Geared more for math and science, some history
- Good for absent students or can be used as an extension opportunity

#### **Tutorial Videos**

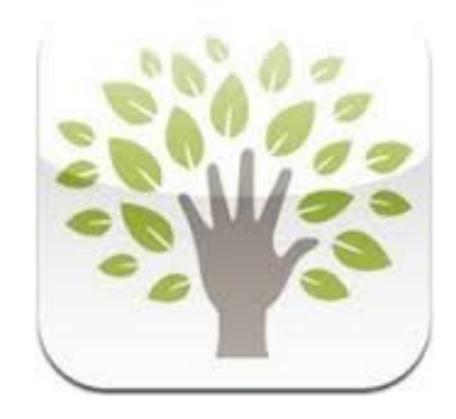

## DaVinci Note

- Quickly create blog posts that include images and text.
- Quickly post shared information.
- Students should include name on work.
- Instantly available to others.

# Blog Posting and Work Flow Repository

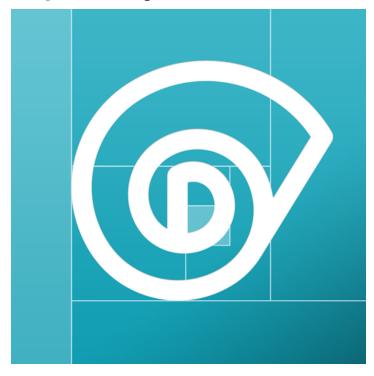

## Skitch

### You can take a photo, choose a photo, start with blank page, select a map

- Part of the Evernote line of products.
- Will ask for users to log in using Evernote – ultimately not required

### **Image Annotation**

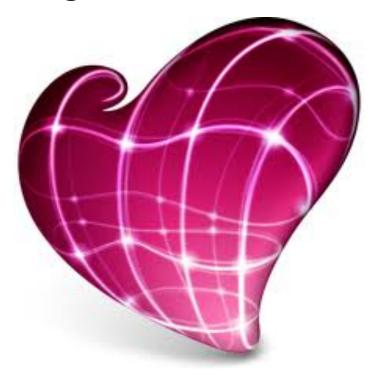

http://davin.ci/mghslibrary/

## **Evernote**

# Note taking / Organization Tool

- Take notes
- Store photos of documents, experiments, ideas
- Clip online articles to read later
- Store websites to view again
- Develop student digital portfolios to showcase learning journeys
- Collaboratively plan projects
- Available offline and syncs automatically when connected
- Available across all platforms

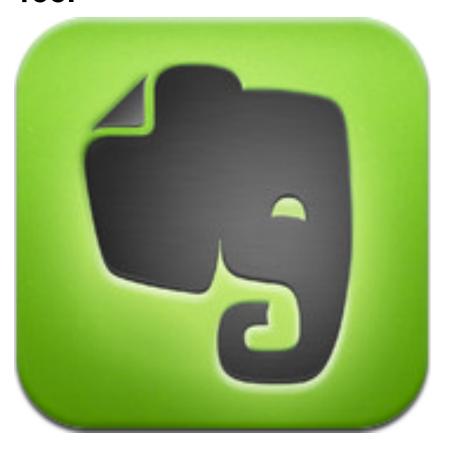

# Dropbox

- 2 GB of cloud storage free
- Syncs between your different computers.
- Share folders for collaboration, posting work and turning work in
- Email is needed for registration but not required for authentication.
- Good for student workflow

### **Cloud File Storage**

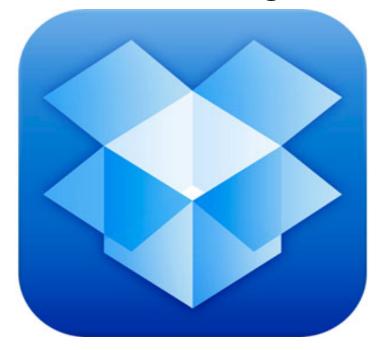

## Cloudon

#### Voice to text

- Create, edit and open Microsoft PPT, Word and Excel docs
- Syncs with cloud storage apps.
- Used instead of google drive- does not require user to be over 13yrs
- Frustrating viewing and scrolling

#### **MS Office substitute**

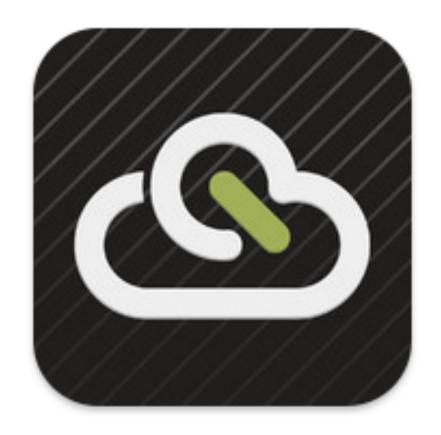

## Cloudon App

- This slide was made with the cloudon app.
- Create and edit Microsoft office documents.
- View most file types.
- Access and save to your Dropbox folders.

#### Apps classified by SAMR Model

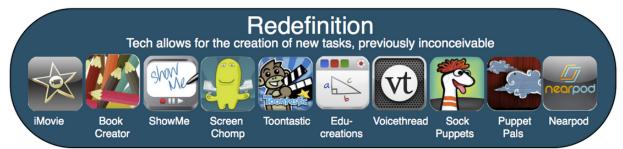

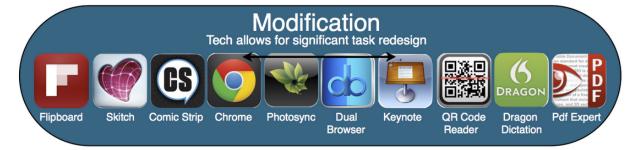

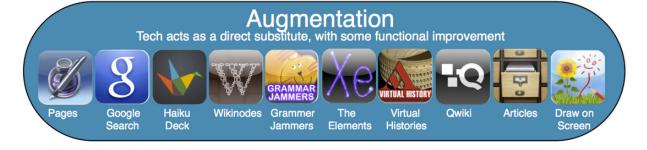

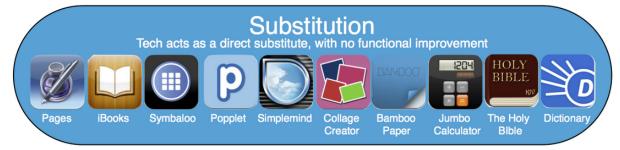

# Creating an iPad Friendly Lesson

- Where can you substitute?
- What can you augment?
- Perhaps you can modify something?
- What can you redefine?

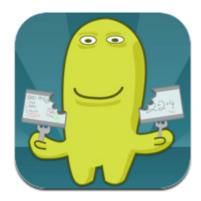

Photo courtesy of www.techsmith.com/labs.html

# Creating an iPad Friendly Lesson

- Is there a lesson you currently do now?
  - How can it be augmented?
- Is this something that would be better done with a desktop computer or laptop?
- Is there another way that my students can demonstrate to me what they've learned?
- Can I accept that it won't be perfect the first time?

## **Tools Used**

- QR Creator (5 free)
   <a href="http://qrcode.kaywa.com">http://qrcode.kaywa.com</a>
- Sharkslide
- Scan
- Davin.ci quick blog posting
- Padlet posting on the wall

## Write Now - iPads

- Something I can do right now
- Something I can do in the future
- Something I will share with a peer

## Fist to 5 - Self Assessment

How much do you agree with these statements:

- 1. I am very familiar with an iPad
- 2. I know a variety of useful apps
- 3. I can use an iPad and apps to engage students in an educational setting
- 4. I know about specific apps in my content area that are worthwhile

# Bibliography

- "Apple Store." App Store. N.p., n.d. Web. 29 Mar. 2013. <a href="https://itunes.apple.com/us/app/apple-">https://itunes.apple.com/us/app/apple-</a> store/id375380948?mt=8>.
- Cummings, Laura, and Lynn Lieberman. "IPad Tips & Tricks: A Guide to Getting the Most Out of Your Device." Oakland Schools. Oakland Schools, n.d. Web. 26 Mar. 2013. <a href="http://www.oakland.k12.mi.us/LinkClick.aspx?fileticket=M0Inr5v8DPo">http://www.oakland.k12.mi.us/LinkClick.aspx?fileticket=M0Inr5v8DPo</a>
   %3d&tabid=409>.
- "Explore with Us." APPitic: Home. N.p., n.d. Web. 26 Mar. 2013. <a href="http://www.appitic.com/">http://www.appitic.com/>.
- Kathy, Schrock. "Bloomin' Apps Kathy Schrock's Guide to Everything." *Kathy Schrock's Guide to Everything*. N.p., n.d. Web. 26 Mar. 2013. <a href="http://www.schrockguide.net/bloomin-apps.html">http://www.schrockguide.net/apps.html</a>.
- "Langwitches Blog." Langwitches Blog. N.p., 21 Aug. 2011. Web. 26 Mar. 2013. <a href="http://langwitches.org/blog/2011/08/21/blooms-taxonomy-and-ipad-apps/">http://langwitches.org/blog/2011/08/21/blooms-taxonomy-and-ipad-apps/</a>.
- "Sesame Street: Song: There's An App For That." Sesame Street. PBS. New York City, New York, n.d. Sesame Street. Sesame Street, 01 Nov. 2010. Web. 26 Mar. 2013. <a href="http://www.youtube.com/watch?v=EhkxDIr0y2U">http://www.youtube.com/watch?v=EhkxDIr0y2U</a>.
- Swanson, Greg. "Apps in Education." Apps in Education. Http:// appsineducation.blogspot.com/, 21 Nov. 2012. Web. 26 Mar. 2013. <a href="http://appsineducation.blogspot.com/2012/11/samr-">http://appsineducation.blogspot.com/2012/11/samr-</a> model-apps-poster.html>.

 Tomorrow's illiterate will not be the man who can't read; he will be the man who has not learned how to learn."

-Herbert Gerjuoy

# Ideas and Questions about the iPads

## Feedback

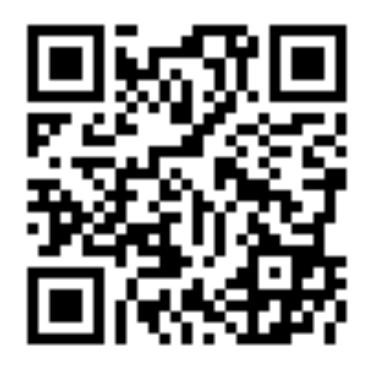